# Curso sobreTurnitin (programa antiplagio) alumnos del Máster

**María Victoria Santos Flores**  [vivi@us.es](mailto:vivi@us.es)

11 de mayo 2021

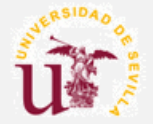

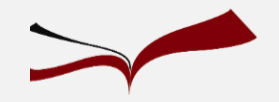

 $\Box$  Normativa Trabajos Fin de Estudios

- $\Box$  Cómo evitar el plagio en tu TFM
- $\Box$  Acceso a Turnitin
- $\Box$  Flujo de trabajo
- $\Box$  Depósito de trabajos
- $\Box$  Informe de originalidad/similitud
- $\Box$  Material de ayuda
- Encuesta de satisfacción

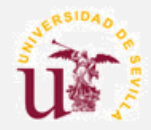

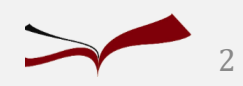

## Normativa Trabajos Fin de Estudios

**Normativa sobre Trabajos Fin de Estudios. Acuerdo 4.1/CG 20-7-17**

Artículo 8. Depósito de los trabajos de fin de estudios.

"Los TFE depositados por parte de los estudiantes tendrán que ir firmados sobre **una declaración explícita en la que se asume la originalidad del trabajo,** entendida en el sentido de que no ha utilizado fuentes sin ser citadas debidamente".

[GuíaBUS: Evita el plagio en tu Trabajo Fin de Grado y Fin de Máster](http://guiasbus.us.es/evitaplagioTFG/TFM/honestidadacademica)

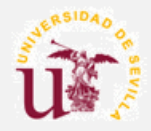

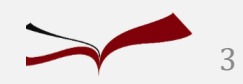

turnitin

## Honestidad académica

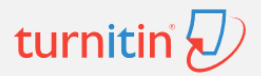

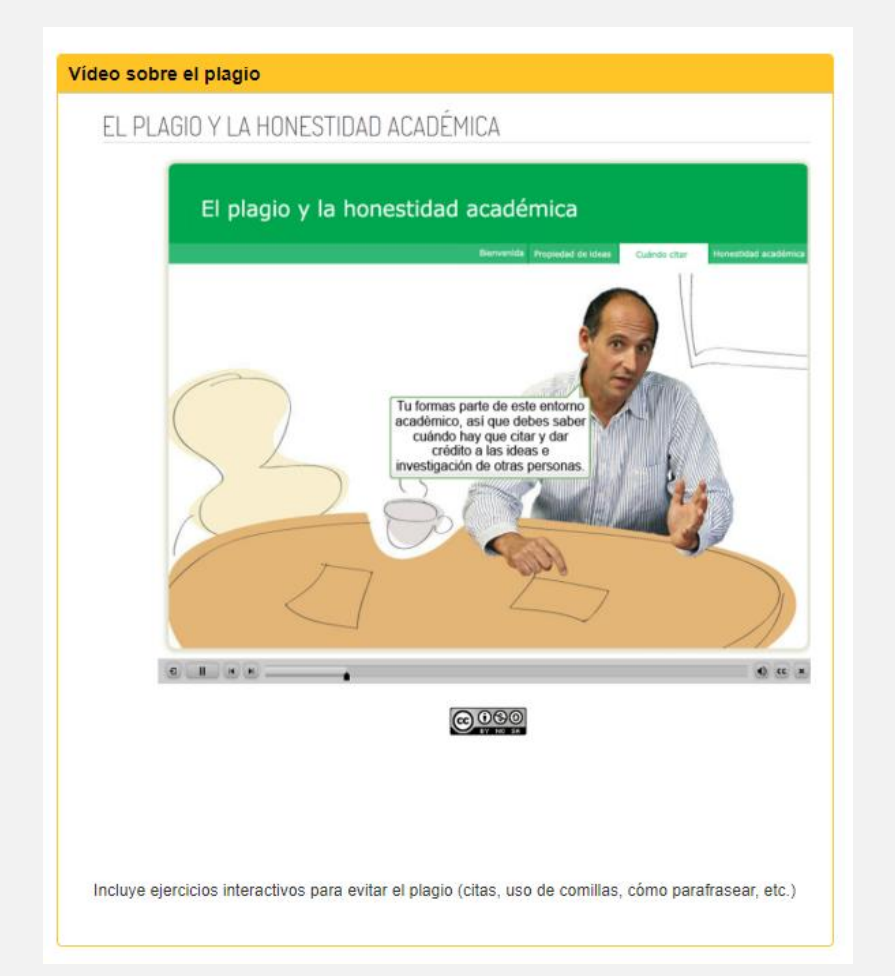

[GuíaBUS: Evita el plagio en tu Trabajo Fin de Grado y Fin de Máster](http://guiasbus.us.es/evitaplagioTFG/TFM/honestidadacademica)

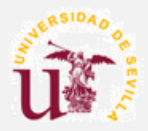

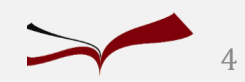

## Guía "Evitar el plagio en TFG/TFM" turnitin Q

[Honestidad académica](https://guiasbus.us.es/evitaplagioTFG/TFM/honestidadacademica) [Cuándo plagiamos](https://guiasbus.us.es/evitaplagioTFG/TFM/cuandoplagiamos) [Evita el plagio](https://guiasbus.us.es/evitaplagioTFG/TFM/evitalo) [Parafrasear / Resumir](https://guiasbus.us.es/evitaplagioTFG/TFM/parafrasearresumir) [Citas textuales / Comillas](https://guiasbus.us.es/evitaplagioTFG/TFM/usocomillas) [Derechos de autor](https://guiasbus.us.es/evitaplagioTFG/TFM/derechosautor) [Licencias Creative](https://guiasbus.us.es/evitaplagioTFG/TFM/licenciascc) Commons [Dominio público](https://guiasbus.us.es/evitaplagioTFG/TFM/dominiopublico) [Detecta el plagio](https://guiasbus.us.es/evitaplagioTFG/TFM/detectaplagio) [Dónde conservo mis trabajos](https://guiasbus.us.es/evitaplagioTFG/TFM/guardartrabajos) [¿Qué imágenes se pueden reutilizar?](https://guiasbus.us.es/c.php?g=458850&p=4937485) [Recursos de interés](https://guiasbus.us.es/evitaplagioTFG/TFM/recursos)

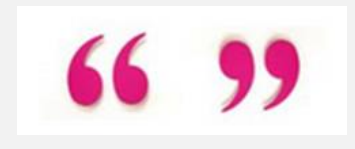

[GuíaBUS: Evita el plagio en tu Trabajo Fin de Grado y Fin de Máster](http://guiasbus.us.es/evitaplagioTFG/TFM/honestidadacademica)

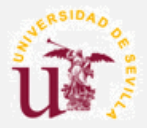

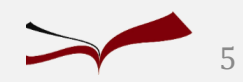

## Guía "Evitar el plagio en TFG/TFM"

#### ¿Qué imágenes se pueden reutilizar?

- · Las imágenes de las que eres autor, incluidas fotografías, si no has cedido los derechos de explotación.
- · Las obras aisladas de carácter plástico o figurativo (no compilaciones de éstas) siempre que no se trate de publicaciones periódicas o páginas web en continua actualización.
- · Las meras fotografías y fotografías que no hayan sido ya divulgadas en publicaciones periódicas o sitios web de actualización periódica.
- · Imágenes publicadas bajo licencias copyleft y recogidas en repositorios "open access" siempre que se realicen dentro de los límites que en cada caso se establezca en la respectiva licencia.
- Se ha de citar la fuente y la autoría de la imagen. Si se desconoce el autor se indicará "autor desconocido".
- Las imágenes puestas a disposición de los alumnos en EV únicamente podrán ser utilizadas para su uso personal.
- · Si en las imágenes aparecen personas fotografiadas, retratadas, caricaturizadas... has de contar con su permiso.

Más información: La propiedad intelectual de las imágenes (BUS) / Fotografías y derechos de autor (FESABID) / Pautas para la creación y publicación de matera audiovisual en las Universidades (CRUE/REBIUN)/ Grabación de clases y seminarios. +

#### Bancos de imágenes gratuitas

- https://freephotos.cc/es
- https://pixabay.com
- http://www.picdrome.com/
- http://photopin.com/
- http://openphoto.net/
- https://commons.wikimedia.org
- https://www.flickr.com/
- wwwhttp://.public-domain-photos.com/
- http://www.freedigitalphotos.net/

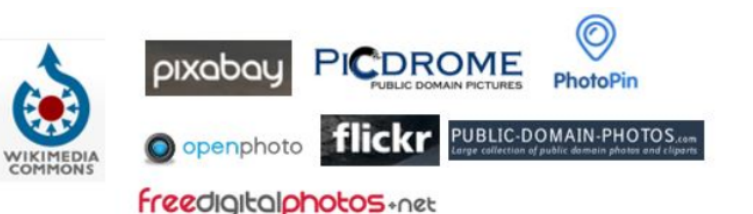

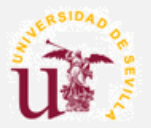

#### [GuíaBUS: Evita el plagio en tu Trabajo Fin de Grado y Fin de Máster](http://guiasbus.us.es/evitaplagioTFG/TFM/honestidadacademica)

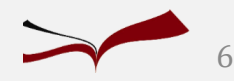

turnitin  $\overline{\mathcal{L}}$ 

## Citar, estilo APA, 6ª edición

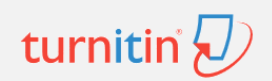

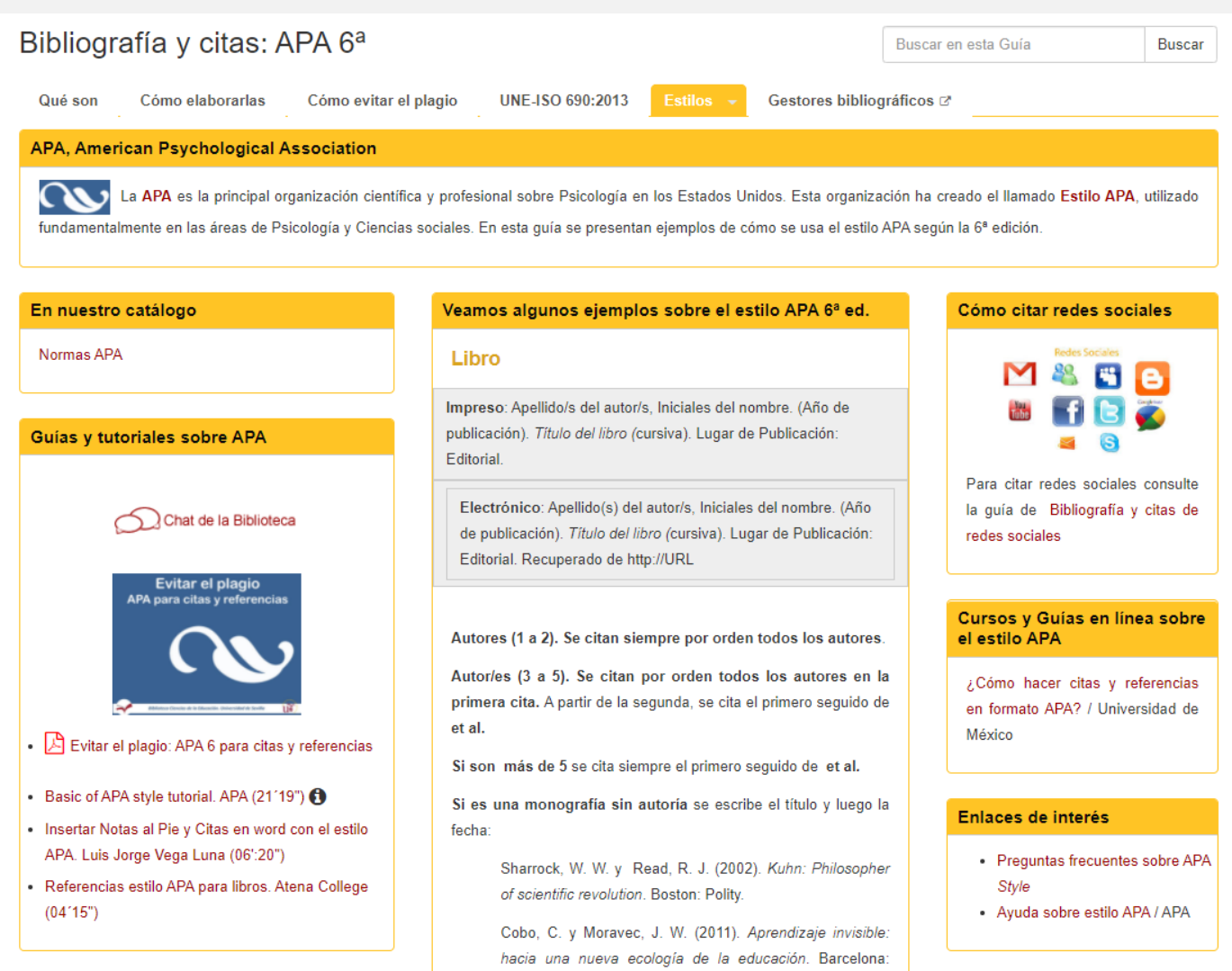

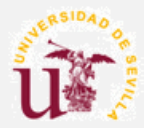

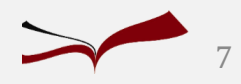

### Bibliografía y citas: APA 6<sup>ª</sup>: manual, ejemplos, etc.

#### Guía "APA para citas y referencias, 6ª edición turnitin  $\overline{\mathcal{U}}$

# Índice

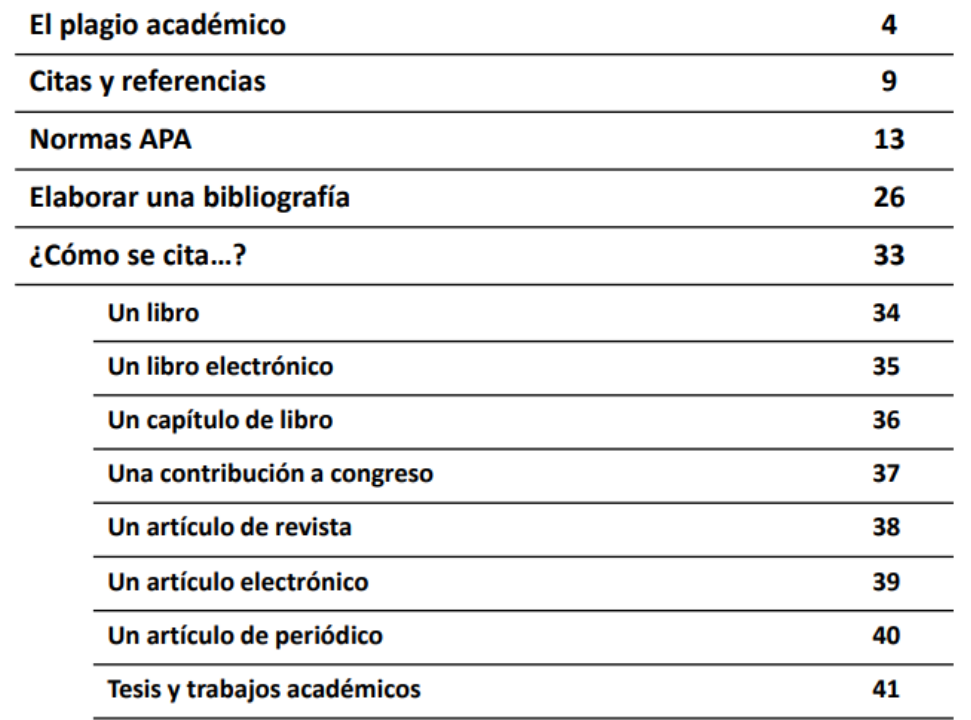

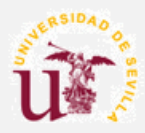

 $\mathbf{1}$ 

 $\overline{2}$ 

3

4

5

[Guía sobre APA 6ª edición](https://guiasbus.us.es/bibliografiaycitas/apa)

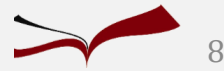

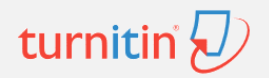

# Detección del plagio académico

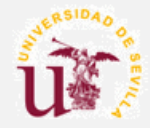

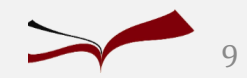

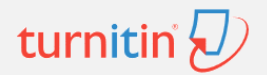

### **¿Por qué un programa antiplagio?**

Es importante la prevención para evitar que se cometa plagio desde los primeros cursos. Los programas antiplagio son herramientas de ayuda para su detección.

Ante las facilidades que ofrece Internet para "Copiar/Pegar", los docentes **demandan** una herramienta que les facilite la corrección de los trabajos académicos.

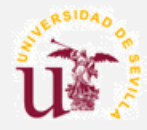

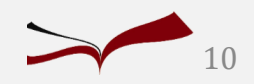

Programas antiplagio

Estos programas comparan textos y permiten reconocer **si un trabajo tiene similitudes** con diferentes fuentes y en diferentes formatos.

Gratuitos: Copyscape, Wcopyfind, Crossref, etc.

RE DE AYUDA A LA DETECCIÓN DEL PLAGIO

De **pago**: SafeAssign (integrado en BlackBoard), Compilatio, etc.

turnitin  $\langle \mathcal{U} \rangle$ safeMassign **e**lompilatio: :::plagium

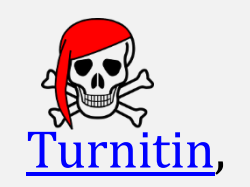

Copyscape

turnitin

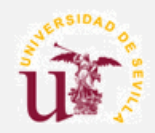

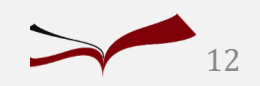

# antiplagio de la US

## programa

# Turnitin:

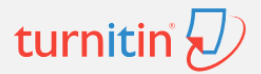

## Turnitin

turnitin

El programa antiplagio Turnitin, adquirido por el Vicerrectorado de Investigación y coordinado y gestionado por la **Biblioteca de la Universidad de Sevilla**, es una herramienta eficaz para prevenir y evitar el plagio académico.

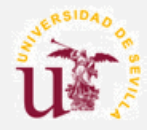

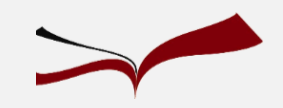

## Turnitin

turnitir

## **Bases de datos con las que compara:**

- 1. Internet actual y archivada.
- 2. Base de datos con los documentos subidos de los estudiantes.
- 3. Base de datos con las publicaciones de los principales editores de contenido.

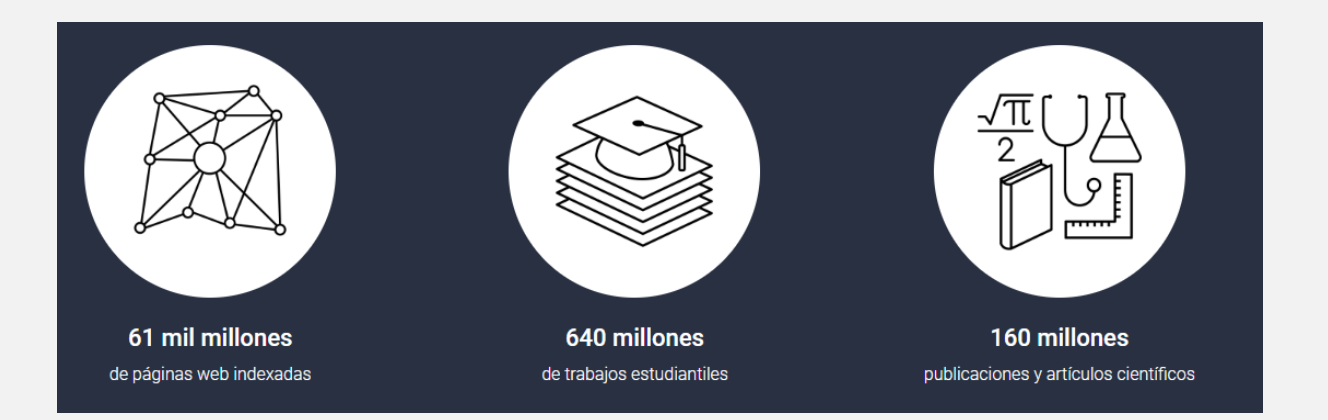

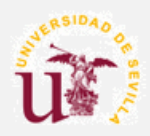

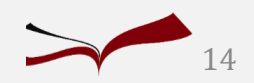

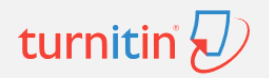

# Primeros pasos en Turnitin

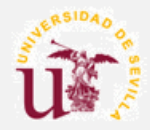

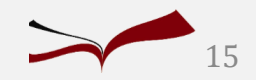

## Acceso a Turnitin

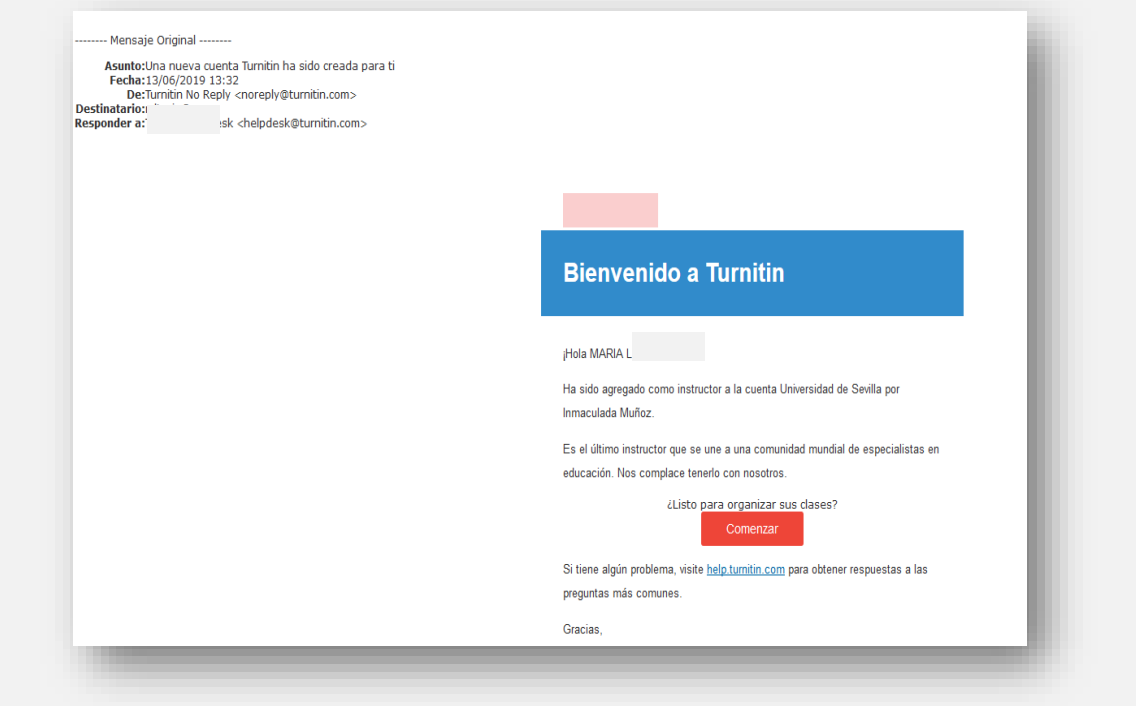

Una vez solicitada el alta en Turnitin, se recibe un correo para crearse la contraseña.

**Asunto** del mensaje: **Su instructor le ha inscrito en la clase Turnitin**

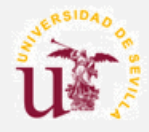

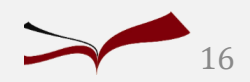

## Aceptar las condiciones para usar el programa

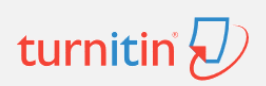

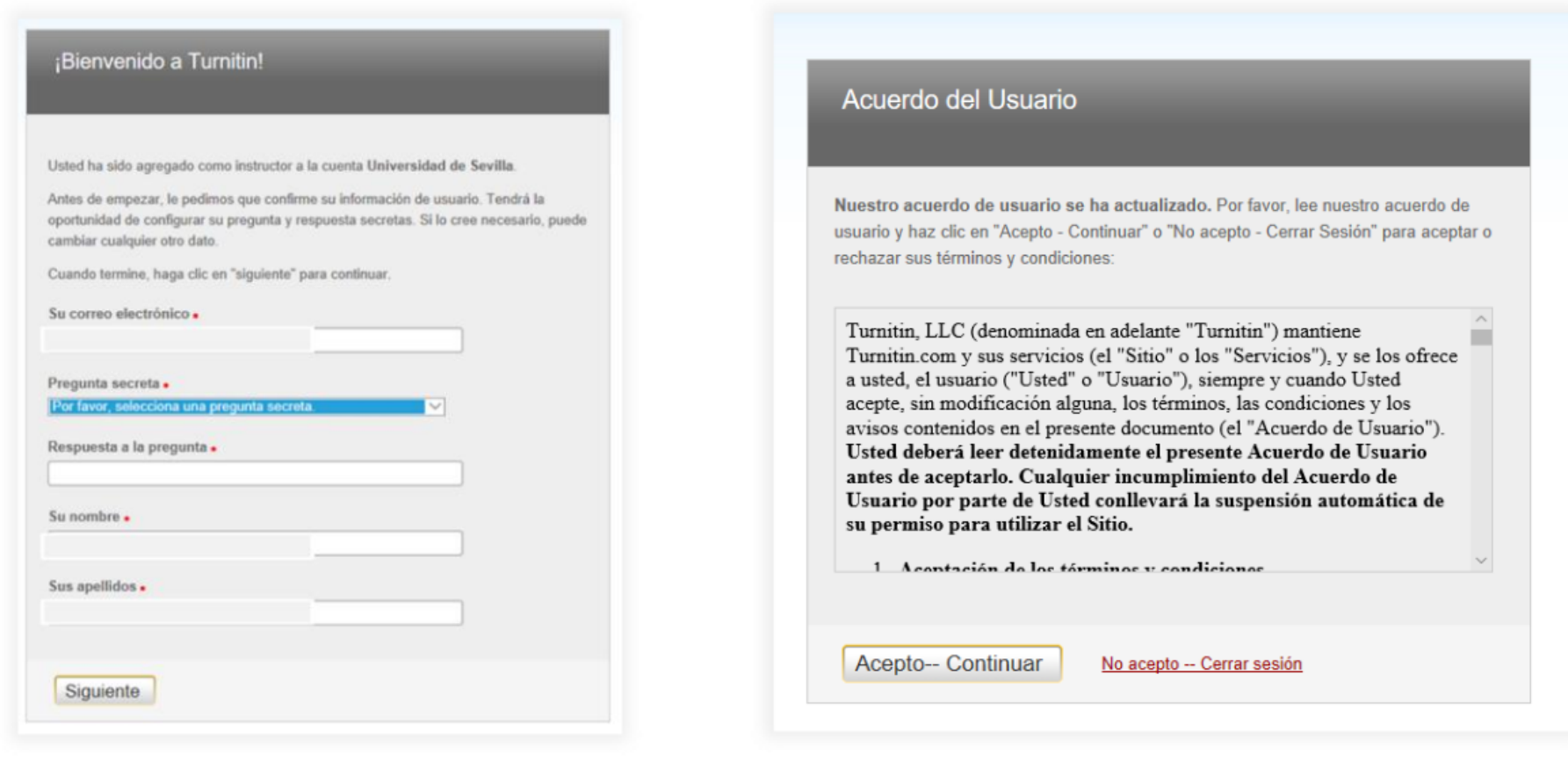

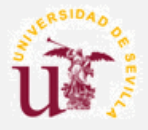

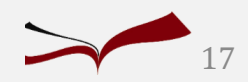

## Gestión de alumnos

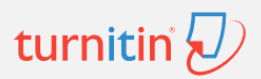

#### Inscripción inicial en Turnitin

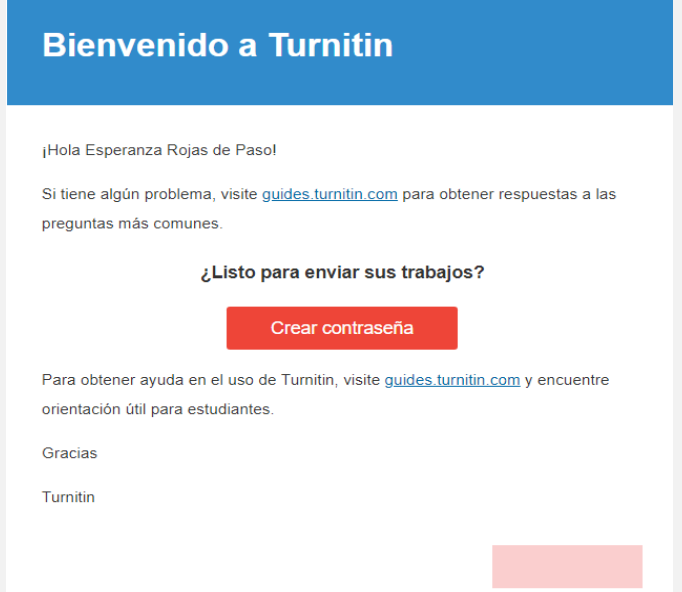

En ambos casos el alumno recibe un mensaje de bienvenida y **debe crearse una contraseña** para poder entrar en su clase y aceptar las condiciones de Turnitin.

**[Guías Turnitin para estudiantes](https://guides.turnitin.com/01_Manuals_and_Guides/Translated_Guides/Espa%C3%B1ol/05_Estudiante)**

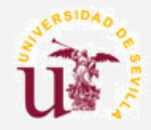

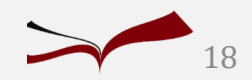

## Página del alumno

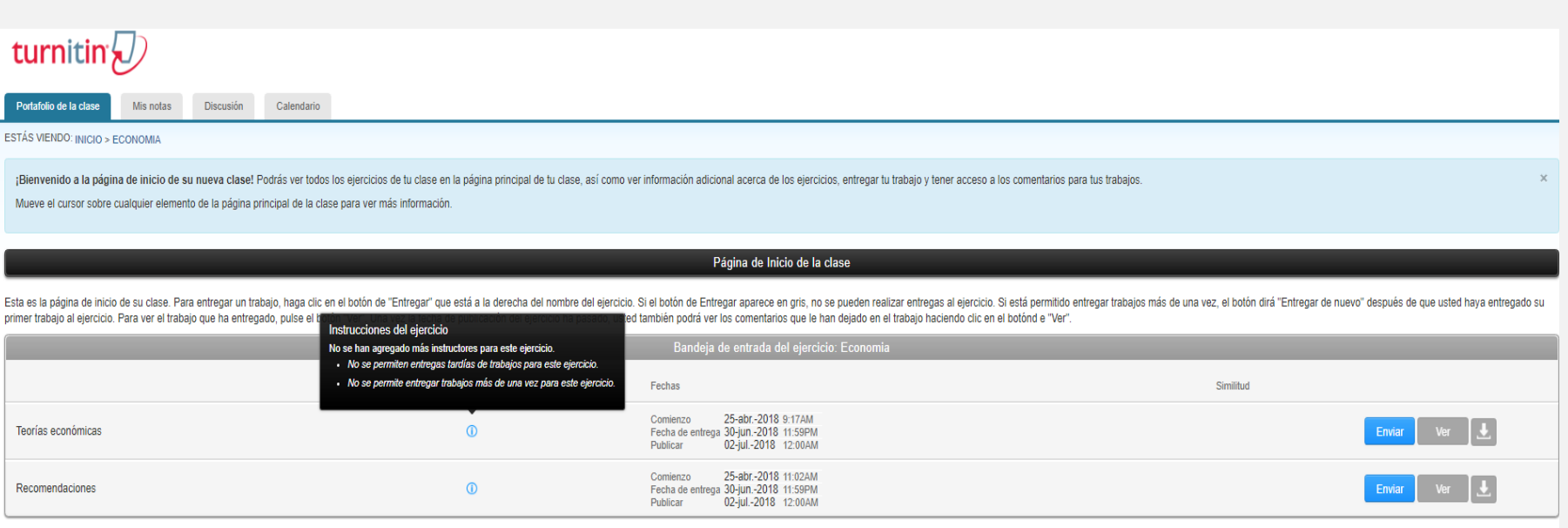

El alumno, al entrar en su clase, ve cuáles son sus ejercicios y cuando tiene que realizar la entrega.

Cuando el alumno sube el documento a Turnitin recibe un correo de confirmación.

Si ha decidido en la configuración que el alumno pueda ver el Informe de Originalidad, éste podrá corregir los errores y volver a entregarlo.

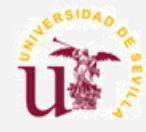

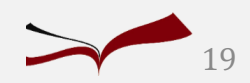

turnitin

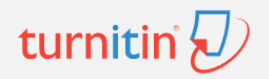

# Cómo subir un trabajo a Turnitin

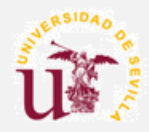

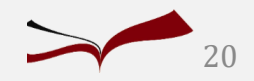

## Manual de Turnitin para estudiantes

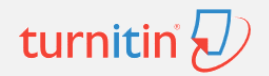

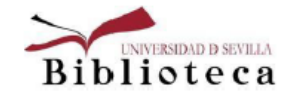

Turnitin. Manual para estudiantes mayo 2021

#### Contenido

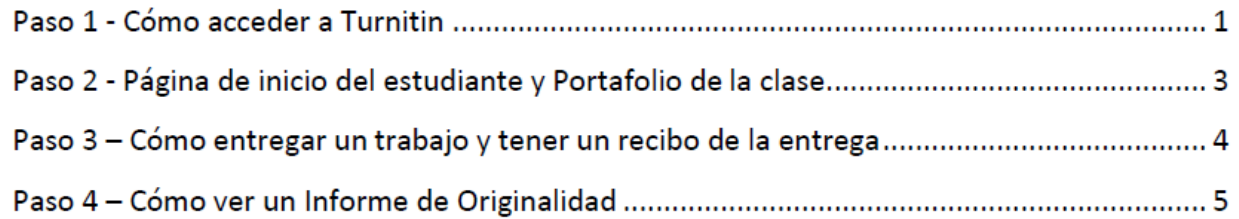

### Paso 1 - Cómo acceder a Turnitin

La primera vez va a recibir una invitación para activar su cuenta. Recibirás un correo electrónico con este asunto: Su instructor le ha inscrito en la clase Turnitin

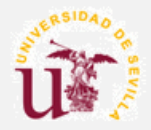

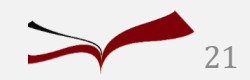

## Cómo subir un trabajo

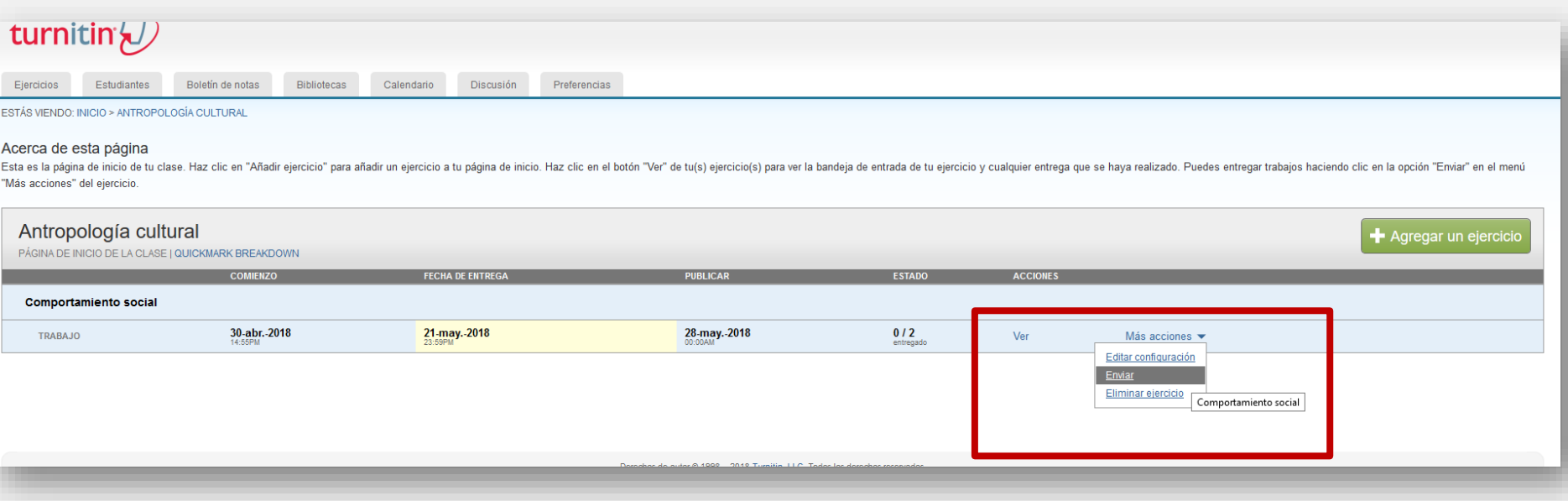

Pulsamos sobre el enlace **"Ver"** en la columna de **"ACCIONES**" para abrir la bandeja de entrada y pulsamos en **Entregar archivo**.

También se puede subir desde **Más acciones / Enviar**.

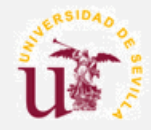

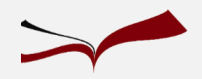

## Como subir un trabajo

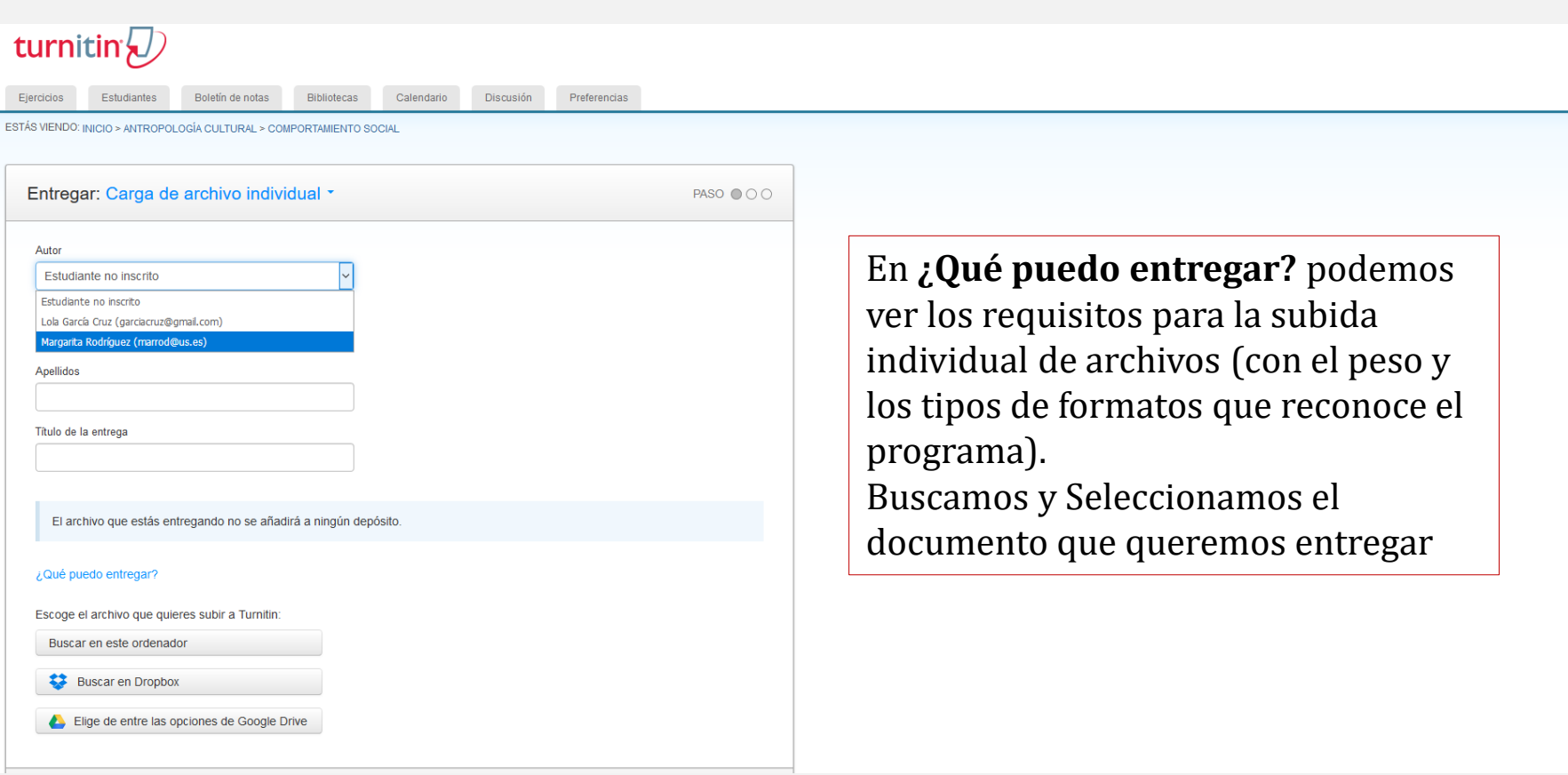

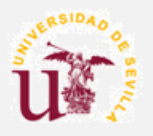

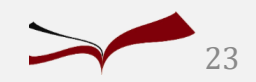

turnitin' $\bigcirc$ 

## Cómo subir un trabajo

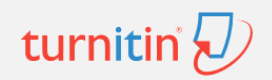

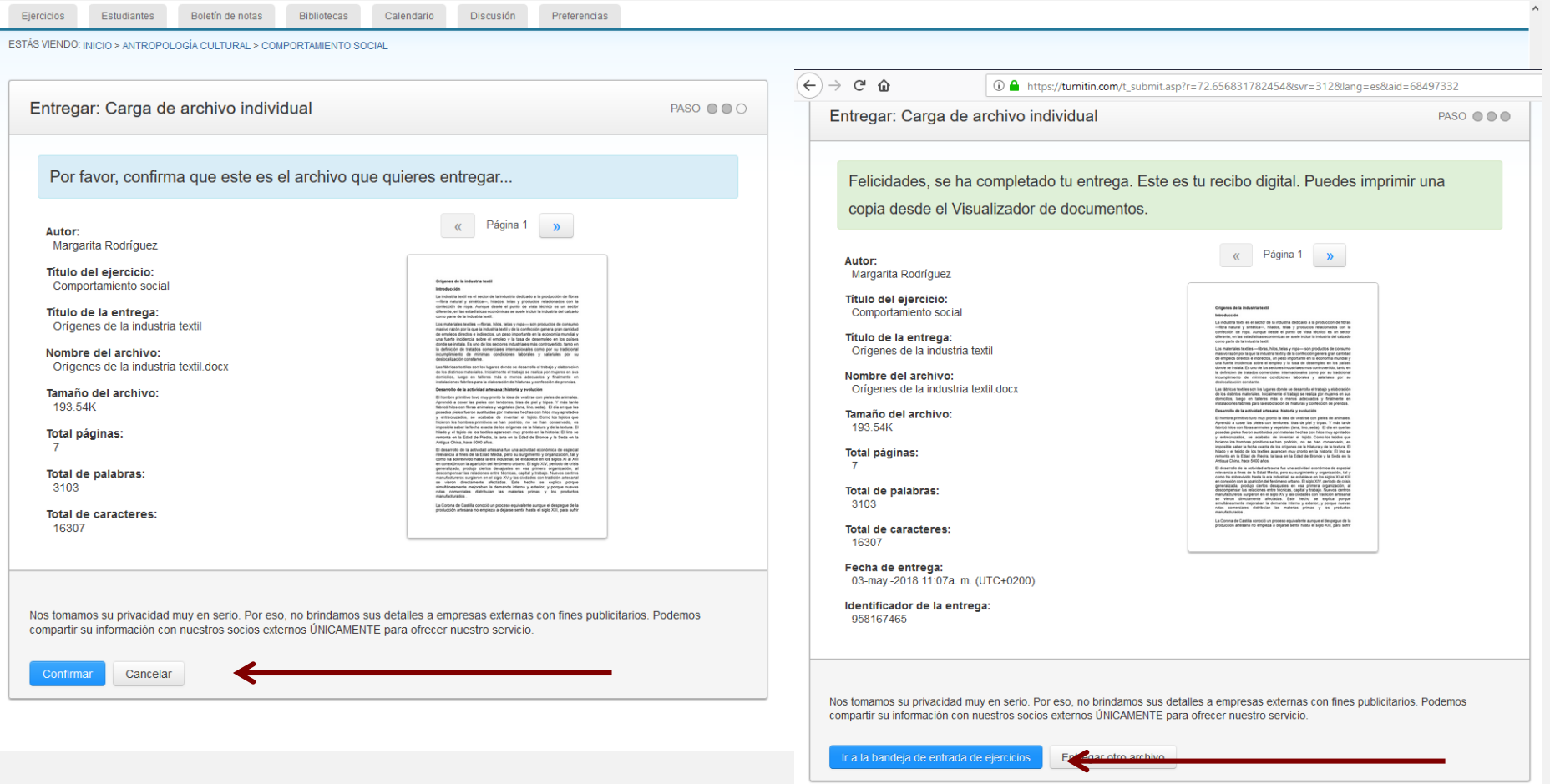

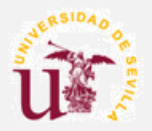

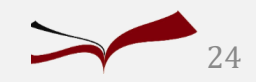

## Gestión de los trabajos

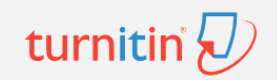

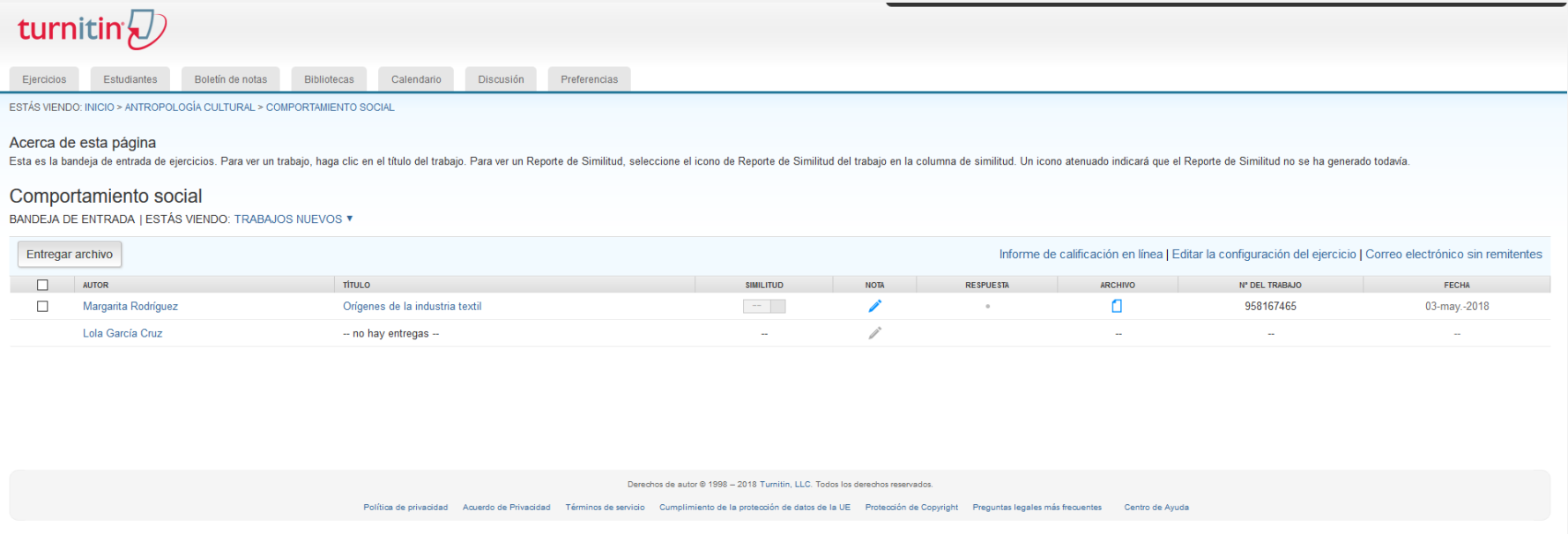

En la bandeja de entrada de ejercicios se muestran los trabajos entregados con sus informes de originalidad respectivos. Un icono sombreado en gris, indica que el Informe de Originalidad no ha sido generado aún.

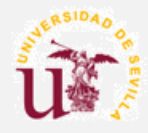

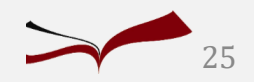

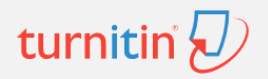

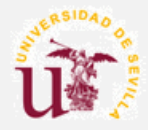

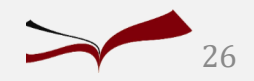

# Informe de originalidad. Pág. profesorturnitin D

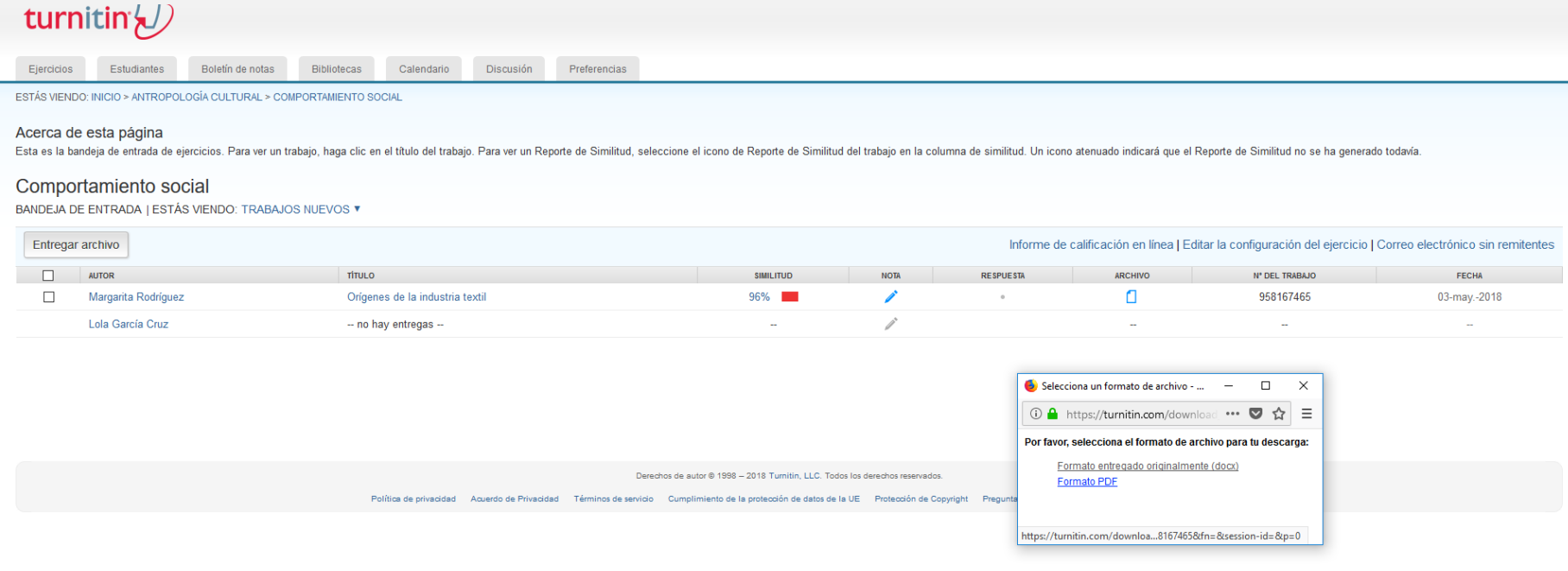

Para abrir el informe de Originalidad pulsamos sobre el Porcentaje de Similitud o en el Título. El informe se abrirá en una nueva ventana llamada "Visualizador de archivos"

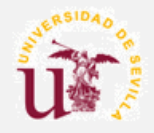

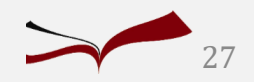

### Informe de originalidad. Estudiantesturnitin $\overline{\mathcal{D}}$

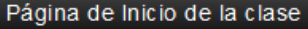

ista es la página de inicio de su clase. Para entregar un trabajo, haga clic en el botón de "Entregar" que está a la derecha del nombre del ejercicio. Si el botón de Entregar aparece en gris, no se pueden rea jercicio. Si está permitido entregar trabajas más de una vez, el batán dirá "Entregar de nuevo" después de que usted haya entregado su primer trabajo al ejercicio. Para ver el trabajo que ha entregado, puls

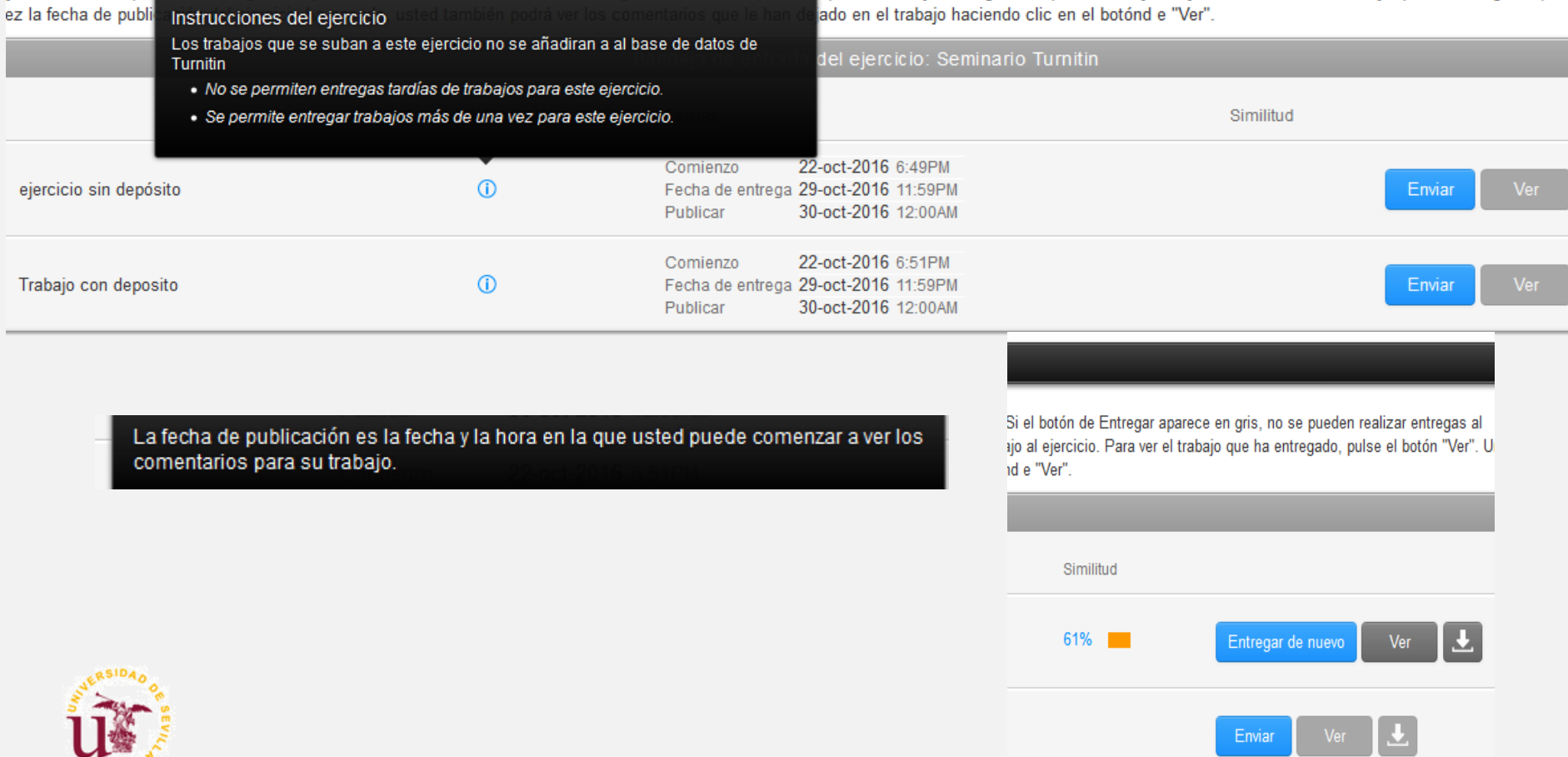

Enviar

turnitin

En la parte central se muestra el trabajo subido. A la derecha, un menú lateral con diferentes opciones:

TFM1

- **Capa de calificación (azul)**
- **Capa de similitud (rojo)**

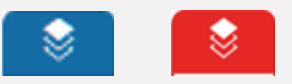

#### $\sqrt{2}$  feedback studio

que tiene alguna discapacidad o necesidad educativa especial dentro del sistema común a todos/as, sino de responder a cualquier necesidad que presente cualquier estudiante. Se trata, entonces, tal como afirma Blanco (2010) de entender la educación inclusiva desde unan perspectiva global cuyo objetivo principal es eliminar la exclusión social partiendo de la creencia de que la educación es un derecho humano, elemental y la base de una sociedad más justa. Este proceso de inclusión no puede ser entendido si no se abraza el concepto de diversidad, ya que el hecho de incluir a todo el alumnado implica aceptar la diversidad. Y es que, somos diferentes por naturaleza, ya lo afirma Presas (2016), cuando declara que la diversidad es una característica inherente a la naturaleza humana y, por tanto, al referirnos a lo diferente, estamos incluyendo a toda la población. A partir de este presupuesto, debemos considerar la diversidad bajo un prisma de oportunidad y enriquecimiento y no como un obstáculo o un problema educativo. Esto implica, entonces, percibir la inclusión como un proceso dinámico, en continuo cambio. Siguiendo a Ainscow, (2004): La inclusión debe ser visualizada como una búsqueda interminable de mejores formas de responder a la diversidad. Se trata de cómo aprender a vivir con las diferencias y de aprender a cómo aprender a partir de las diferencias. De esta manera se pueden visualizar las diferencias de manera más positiva como un estímulo para fomentar el aprendizaje entre niños y adultos. (p.12) Por otro lado, siguiendo a Fernández (2011), la diversidad en el caso del alumnado universitario incluye las diferencias físicas, genéticas, culturales y personales propias de cada 5

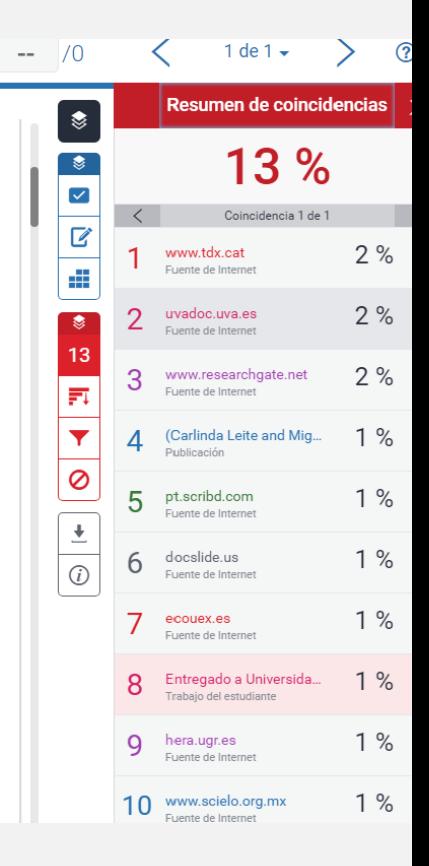

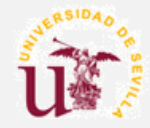

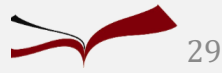

# Informe de originalidad. Traducciones

Fuente de Internet

비비

o. Se buscará su perfeccionamiento y la creación de nuevas funcionalidades. Abstract There is a lot of research about teaching methods and that is the reason why they are in continuous development. As it was expected, this significant growth walks hand in hand with technological advances. Taking part in it, University of Sevilla has chosen a virtual teaching platform in order to ease communication between teachers and students. Amongst other

Los métodos de enseminza son el centro de muchos estudios y es por ello que se encuentran en continuo desarrollo. Como es de esperar, este crecimiento va de la mano de los avances tecnológicos.

Adaptándose a ellos, la Universidad de Sevilla ha elegido utilizar una plataforma de enseñanza

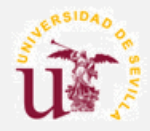

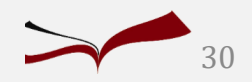

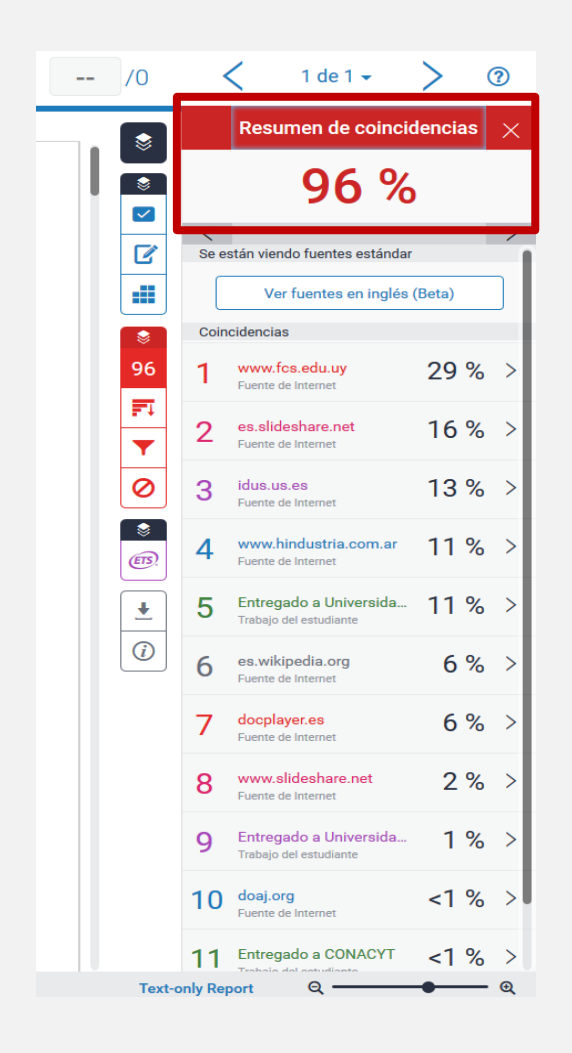

Resumen de coincidencias con las principales fuentes en las que se ha encontrado similitudes (fuentes de internet, trabajos de estudiantes y publicaciones y artículos científicos)

En primer lugar, muestra las fuentes que presentan las mayores coincidencias (el mayor número de palabras coincidentes) con el texto del trabajo subido.

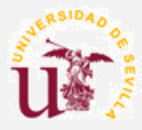

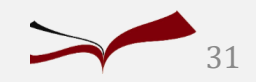

turnitin<sup>®</sup>

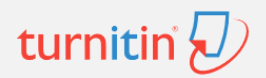

#### Trabajo de estudiante

#### Entregado a Universidad Internacional de la Rioja

Por que los trabajos entregados permanecen como propiedad intelectual de sus autores, profesores y respectivas instituciones, no podemos mostrarte el contenido de este trabajo en este momento. Si todavía quieres ver este trabajo, por favor, haz clic en el nombre de la institución más arriba para solicitar permiso al profesor del autor.

Si detecta similitud de un trabajo subido por otra universidad (Trabajo de estudiante):

- Muestra los párrafos copiados.
- La Universidad a la que pertenece.
- **No se ve el documento origen**.
- Opción de **solicitar permiso al profesor del autor del trabajo**, para consultarlo**.**

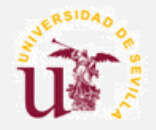

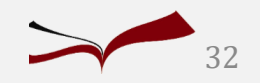

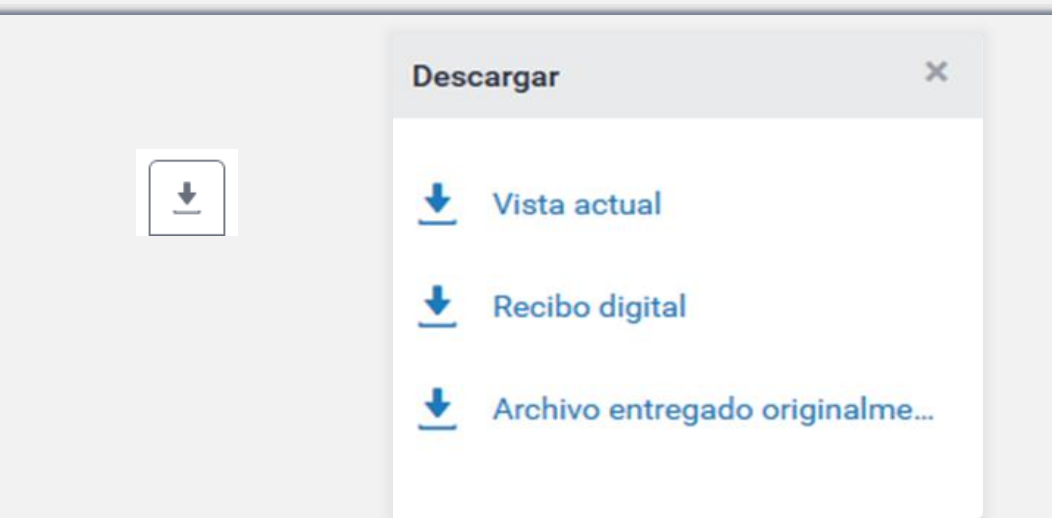

Este icono permite descargar los informes, existen tres tipos de descargas:

- La **vista actual** del documento: tal como lo está mostrando el visualizador de archivos (porcentaje de similitud, resumen de coincidencias, total de comentarios, calificación, datos de la entrega, etc.)
- **Recibo digital**: justificante de entrega del documento a Turnitin. Se le puede incluir comentarios, colocar iniciales y firma, etc.
- **Archivo entregado originalmente**: muestra el documento tal como se subió al programa inicialmente.

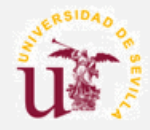

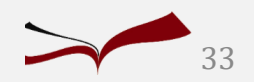

turnitir

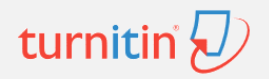

# Grade Mark

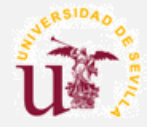

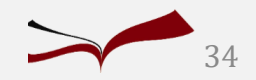

## GradeMark

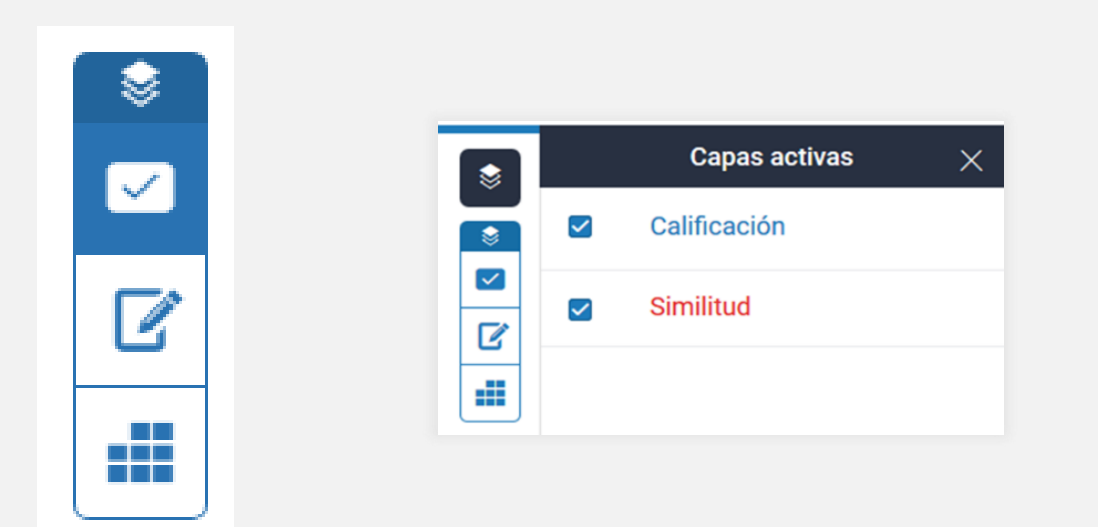

El panel lateral de Calificación/Retroalimentación (iconos azules del menú lateral derecho) permite al instructor ofrecer más información sobre el trabajo: comentarios frecuentes en los trabajos en forma de etiquetas, mensajes de voz, texto y crear matrices de evaluación. Se activa marcando la capa de Calificación o dentro del texto pulsando el ratón aparece el menú de d

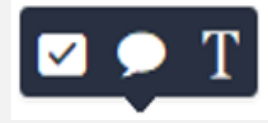

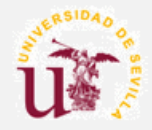

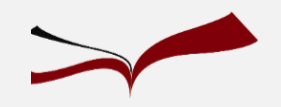

## $\checkmark$

### **Comentarios frecuentes: QuickMark**

Permite crear una biblioteca de retroalimentación que puede aplicarse en varias ocasiones, para varios estudiantes y dentro de varias clases y ejercicios. Se puede activar desde el panel lateral o desde el mismo texto, si se tiene activada la capa de Calificación.

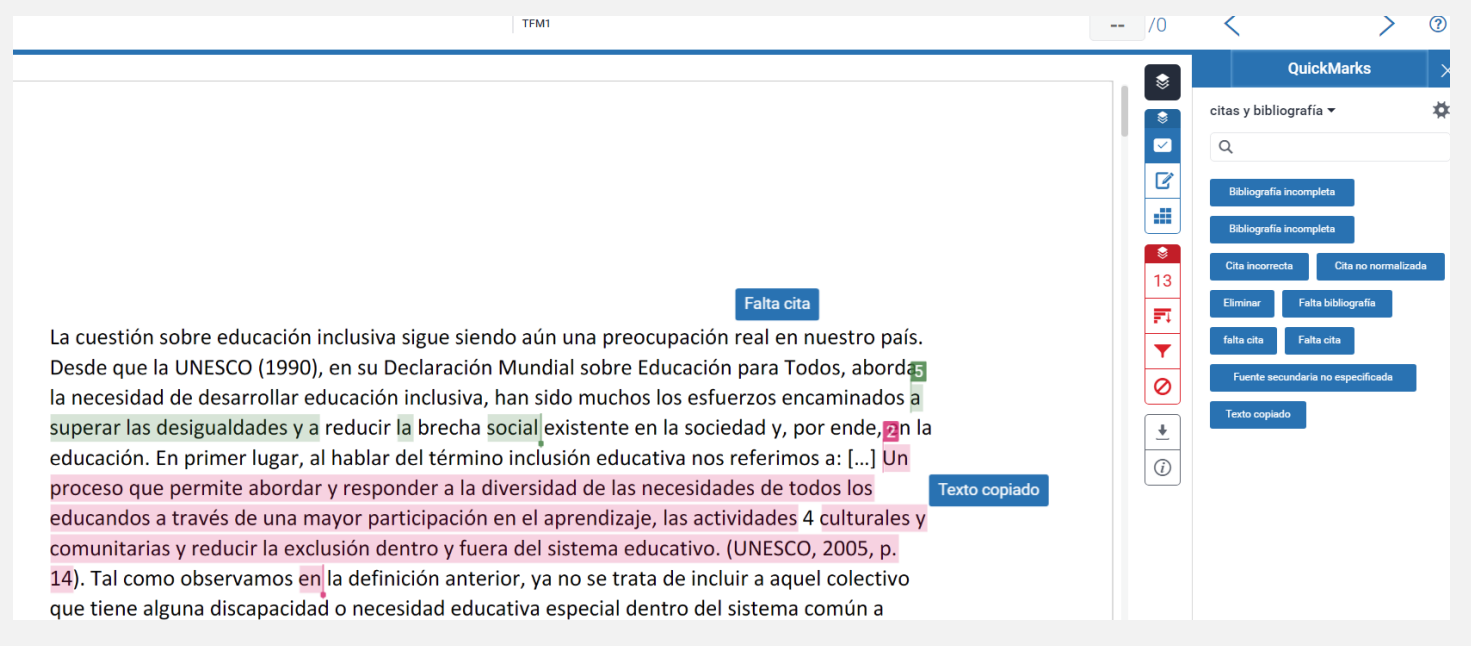

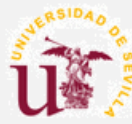

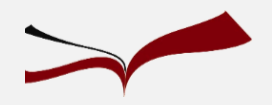

## GradeMark

### **Comentarios generales y dentro del texto**

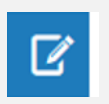

**Comentarios generales**, tanto de voz como escritos. Los de texto se pueden editar e insertar enlaces.

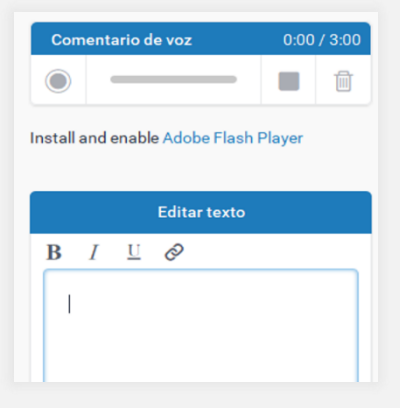

El programa permite incluir comentarios dentro del texto si se tiene marcada la capa de Calificación, pulsando sobre cualquier parte del texto muestra este menú:

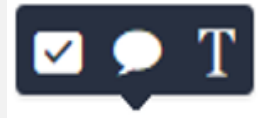

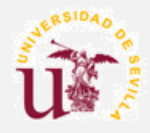

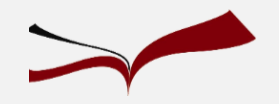

## Material de ayuda

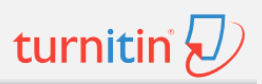

### **Comentarios generales y dentro del texto**

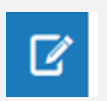

**Comentarios generales**, tanto de voz como escritos. Los de texto se pueden editar e insertar enlaces.

El programa permite incluir comentarios dentro del texto si se tiene marcada la capa de Calificación, pulsando sobre cualquier parte del texto muestra este menú:

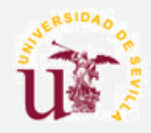

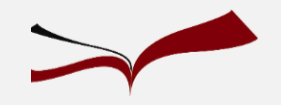

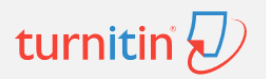

## **Muchas gracias por vuestra atención…**

Para cualquier duda contacte con la Biblioteca de Ciencias de la Educación

**María Victoria Santos Flores** ([vivi@us.es\)](mailto:vivi@us.es)

**[Encuesta de satisfacción](https://bib.us.es/formabus/cursos/encuesta-de-satisfaccion31888?id=31889&path=/formabus/cursos/c-318892002222568 )**

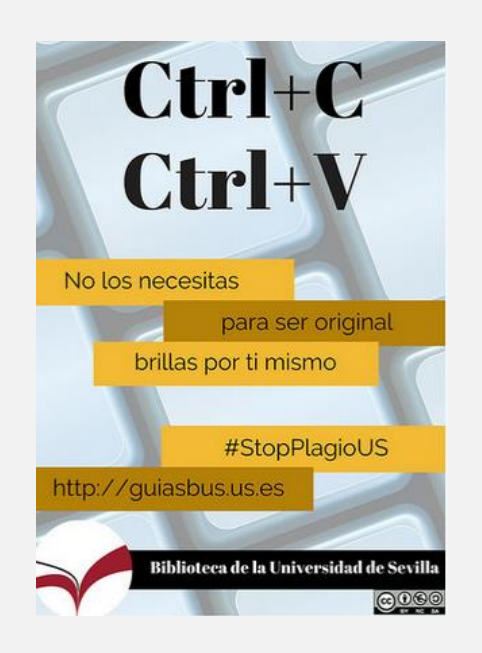

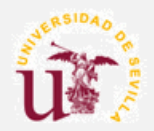

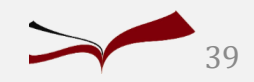